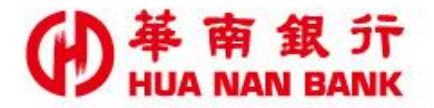

台北市松仁路123號 http://www.hncb.com.tw

# 線上約定網路銀行 轉入帳號(臺幣/外幣) 操作畫面

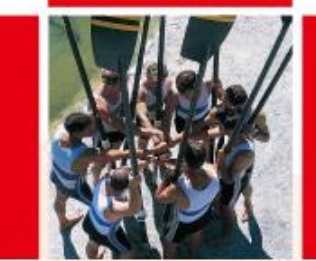

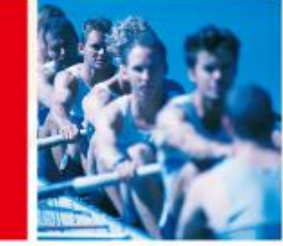

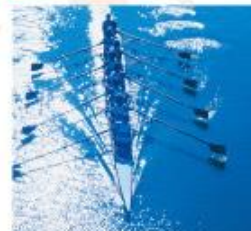

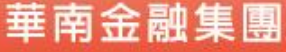

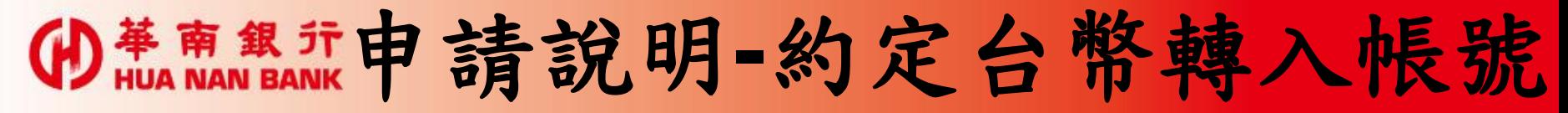

- 只要您是本行網路銀行客戶,可持本行金融卡及讀卡機, 線上申請約定本行本人新臺幣帳號為網路銀行轉入帳號。
- 依主管機關安控規定,您須先臨櫃申請同意開放線上約定 機制才可以使用本服務約定非本人/非本行帳號為網路銀 行轉入帳號。
- 透過本行「線上申請專區(數位銀行Bank3.0)」申請之約 定轉入帳號,僅適用於網路銀行轉帳服務項目。
- 線上約定轉入帳號交易限額,每日累計最高金額為新臺幣 10萬元;若有更高的交易限額需求,請攜帶身分證明文件 及原留印鑑親洽任一分行辦理。

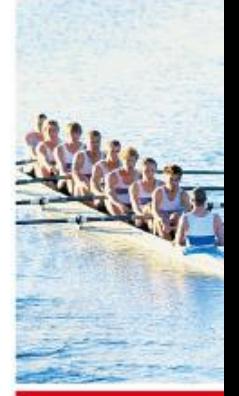

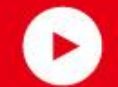

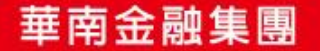

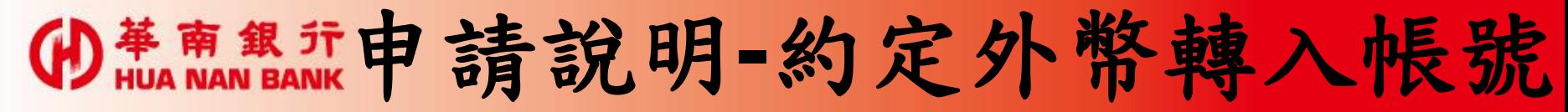

- 只要您是本行網路銀行客戶且已親赴櫃檯開立外匯存款帳 戶,方可於線上申請約定轉入本行本人外幣帳號。請持本 行金融卡及讀卡機於線上申請。
- 透過本行「線上申請專區(數位銀行Bank3.0)」申請之約 定轉入外幣帳號,僅限辦理外匯結購及本行本人外匯活期 存款帳戶間之外幣轉帳(含同幣別及跨幣別)交易。
- 線上約定轉入帳號交易限額,每日累計最高金額為等值新 臺幣10萬元;若有更高的交易限額需求,請攜帶身分證明 文件及原留印鑑親洽任一分行辦理。

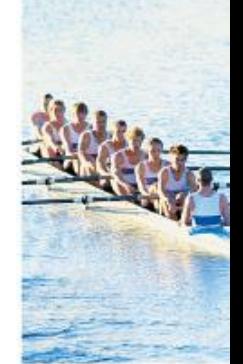

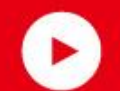

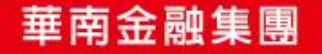

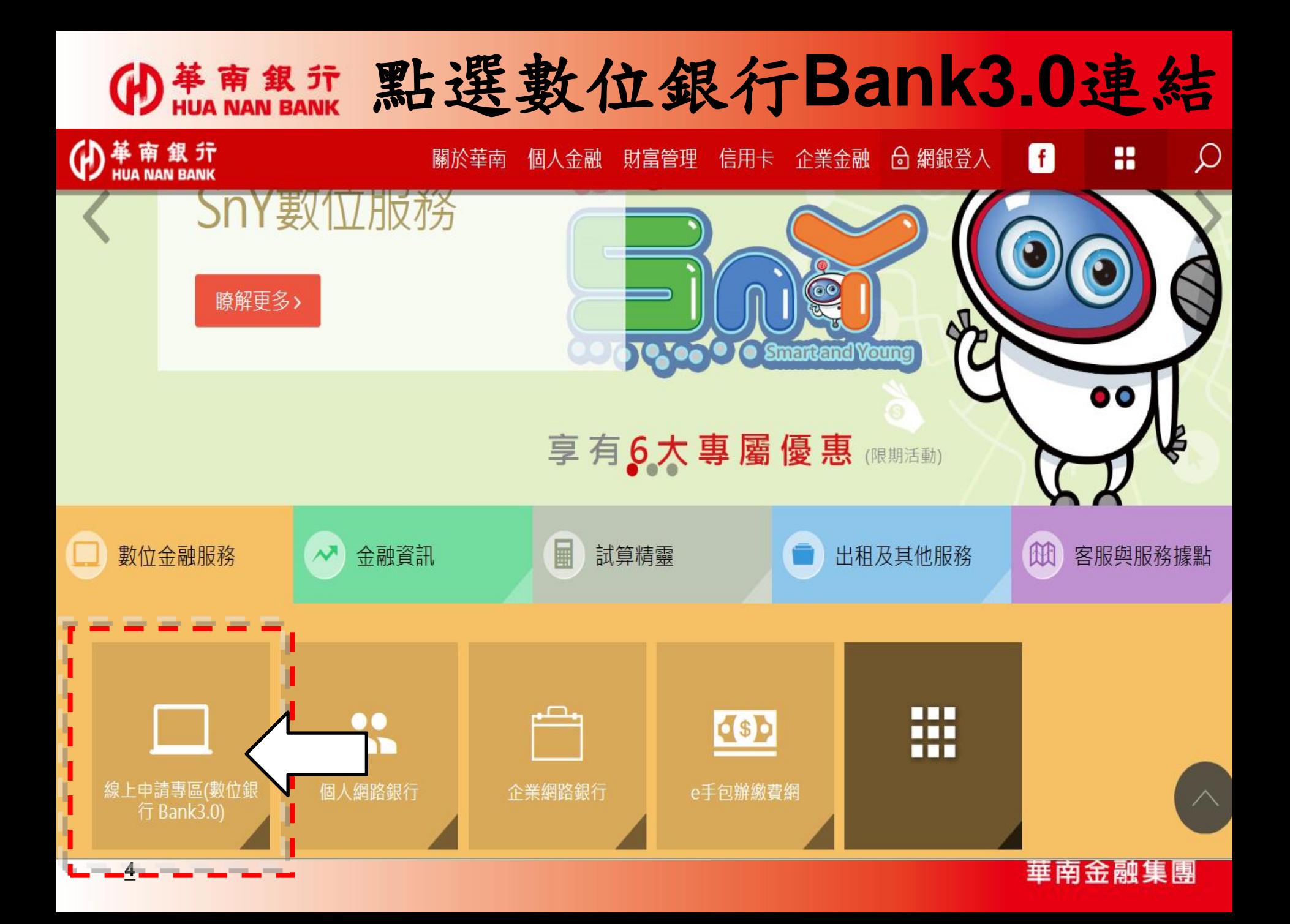

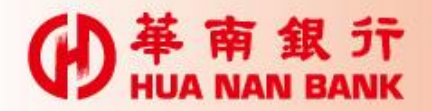

#### 點選網路銀行類

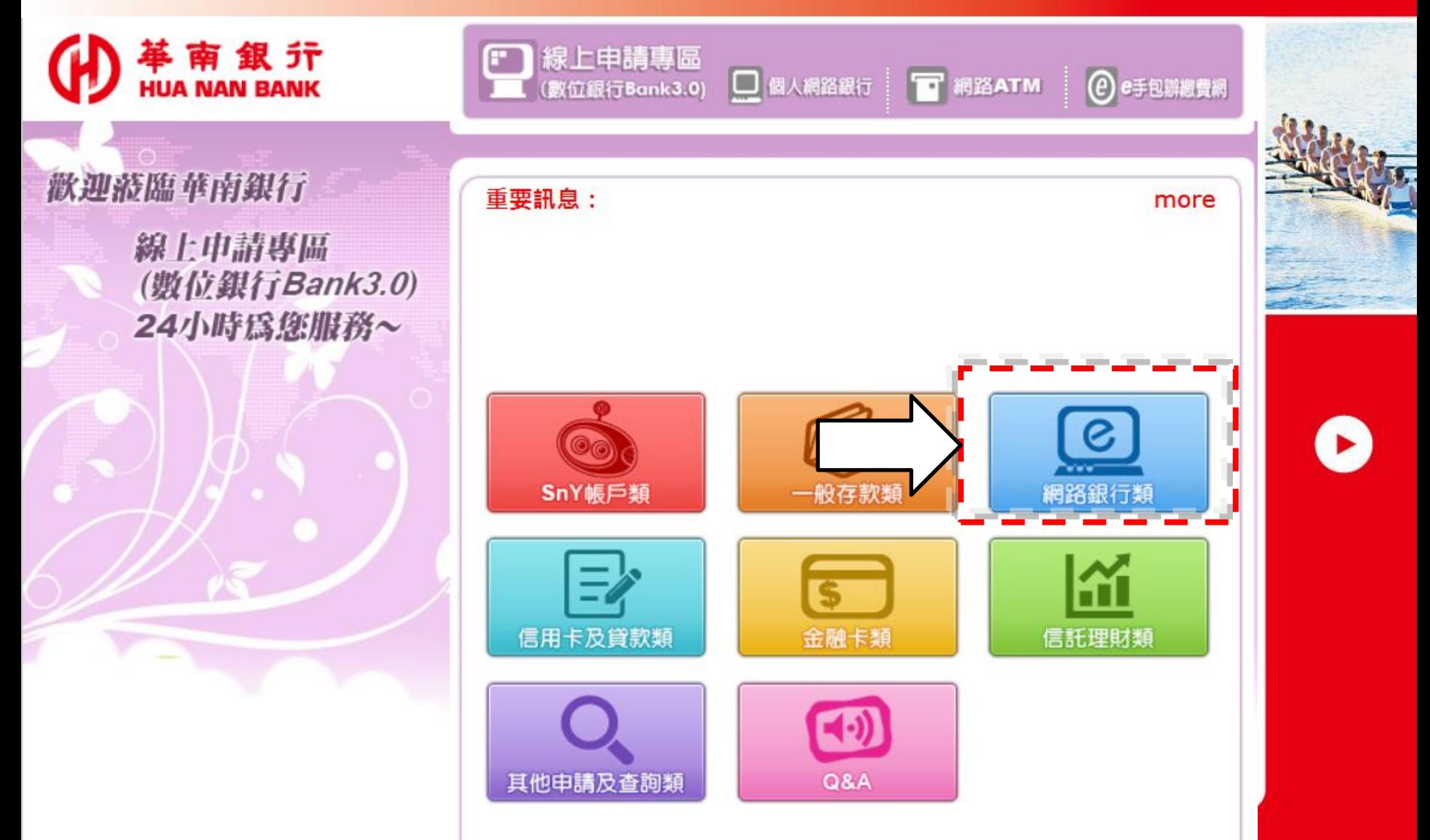

華南金融集團

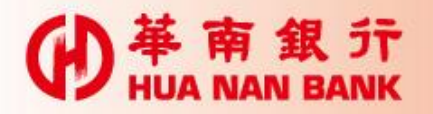

#### 約定網路銀行轉入帳號

革南銀行

歡迎蒞臨華南銀行

線上申請專區 (数位銀行Bank3.0) 24小時為您服務~

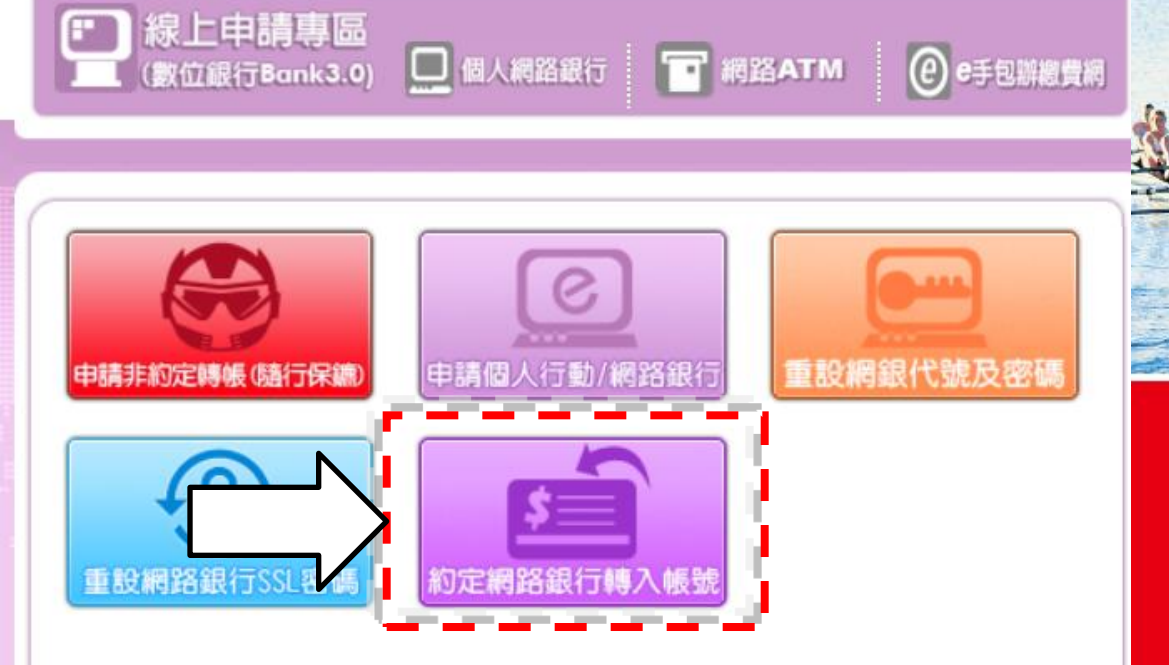

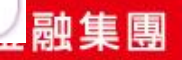

 $\triangleright$ 

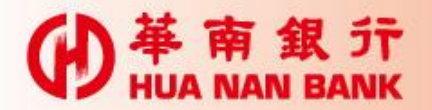

## 申請前相關說明

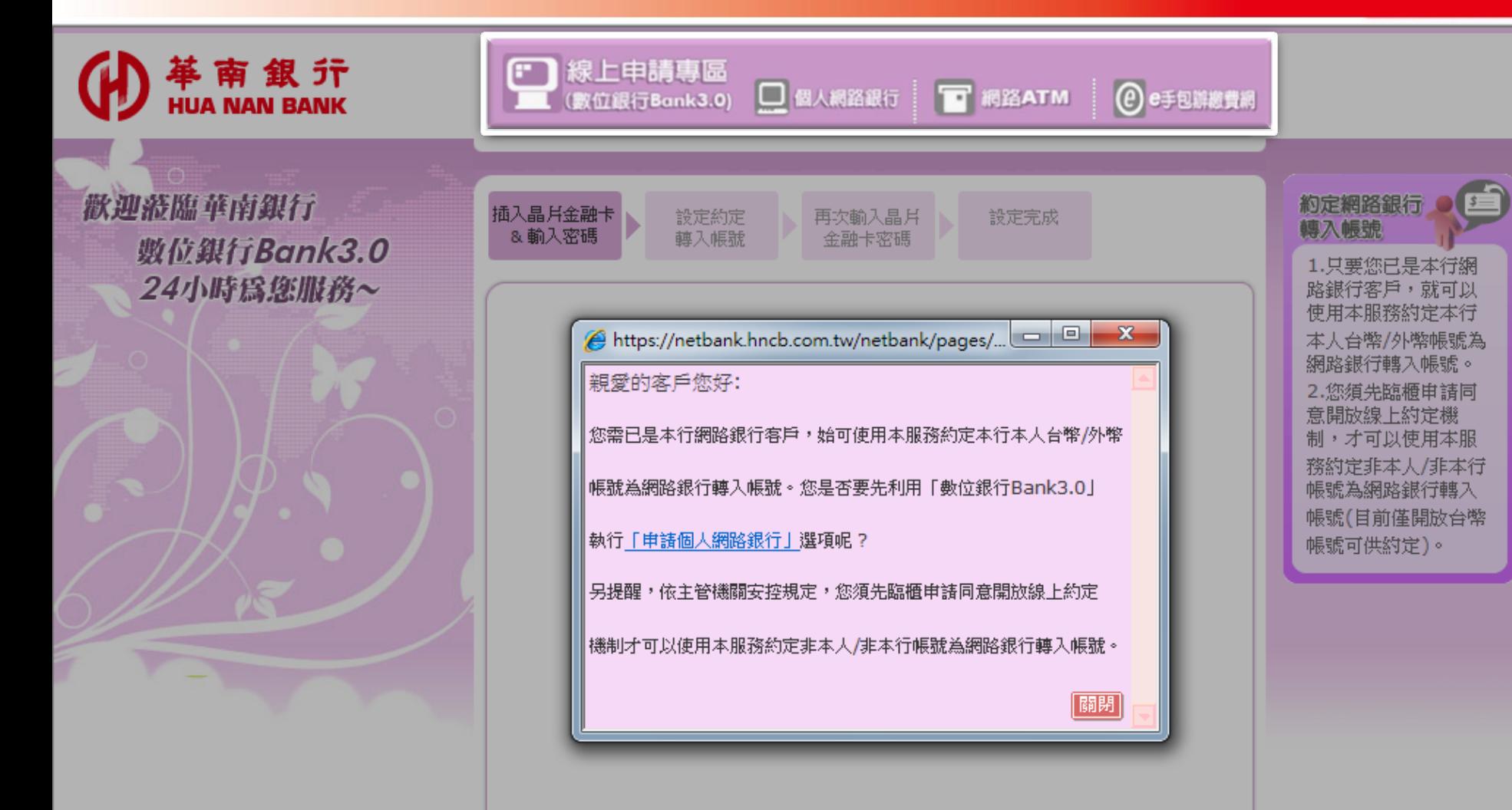

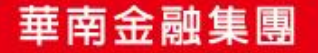

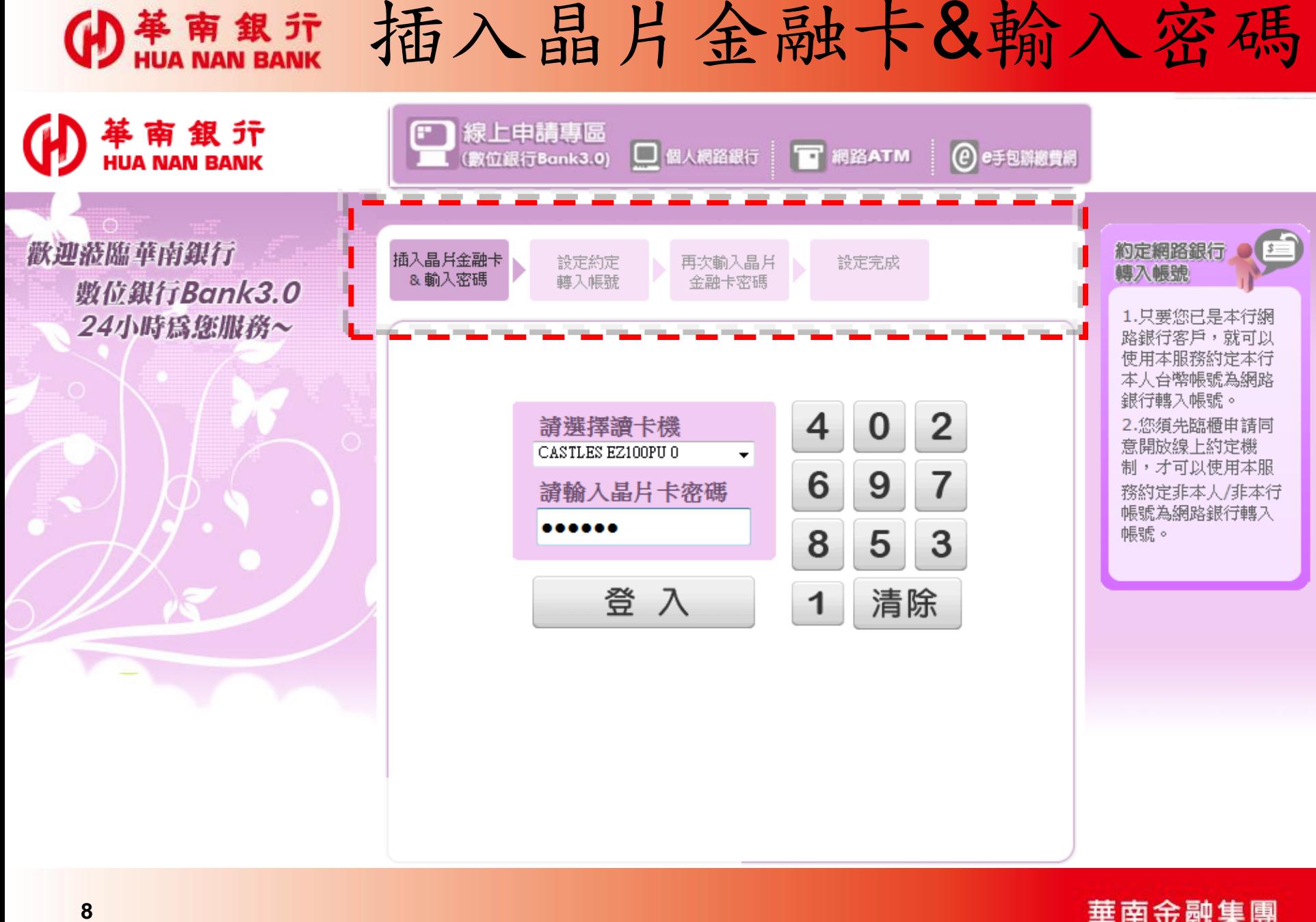

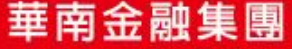

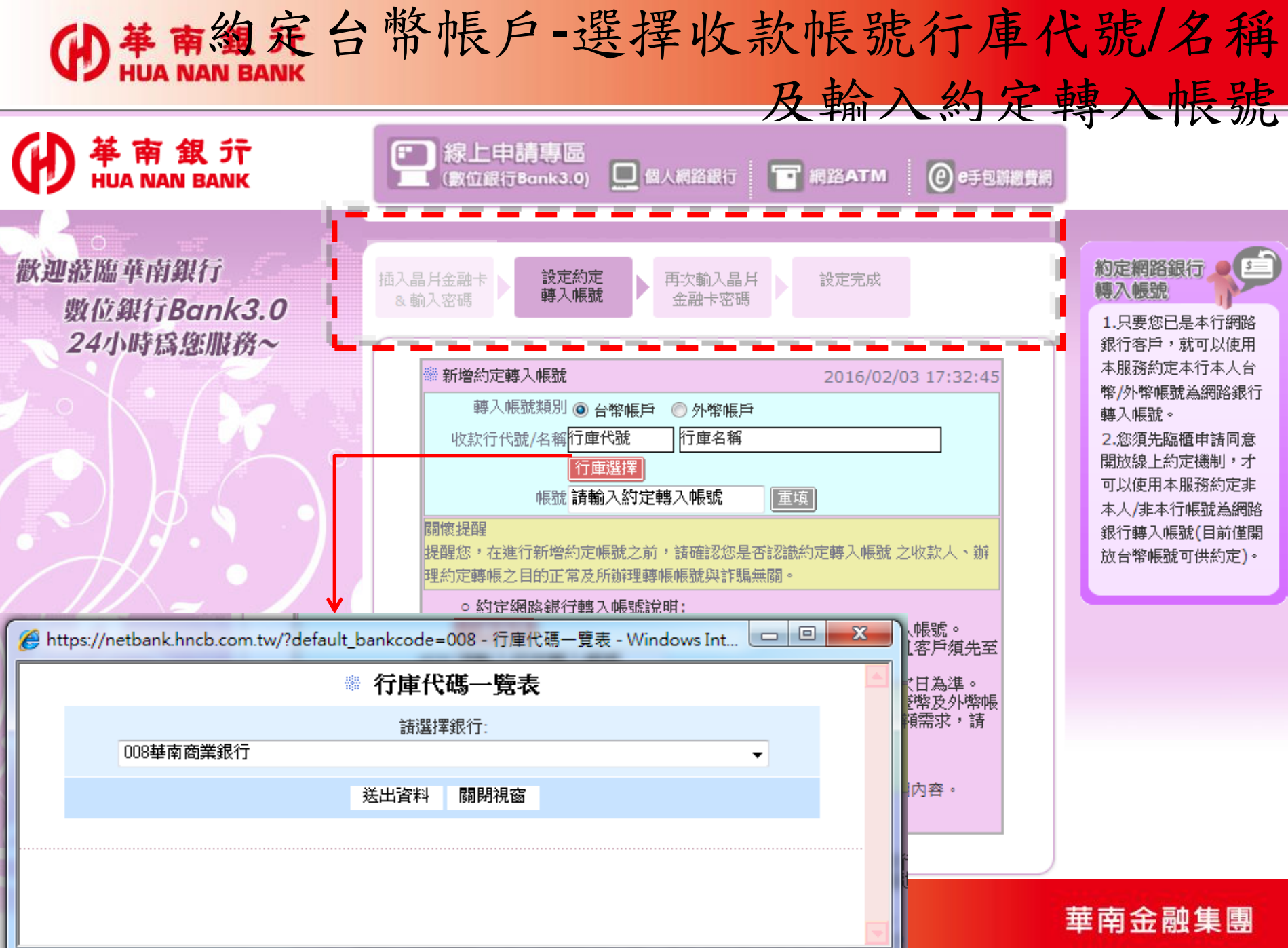

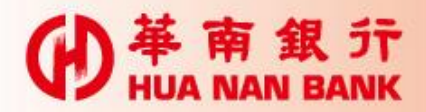

約定外幣帳戶-輸入約定轉入帳號

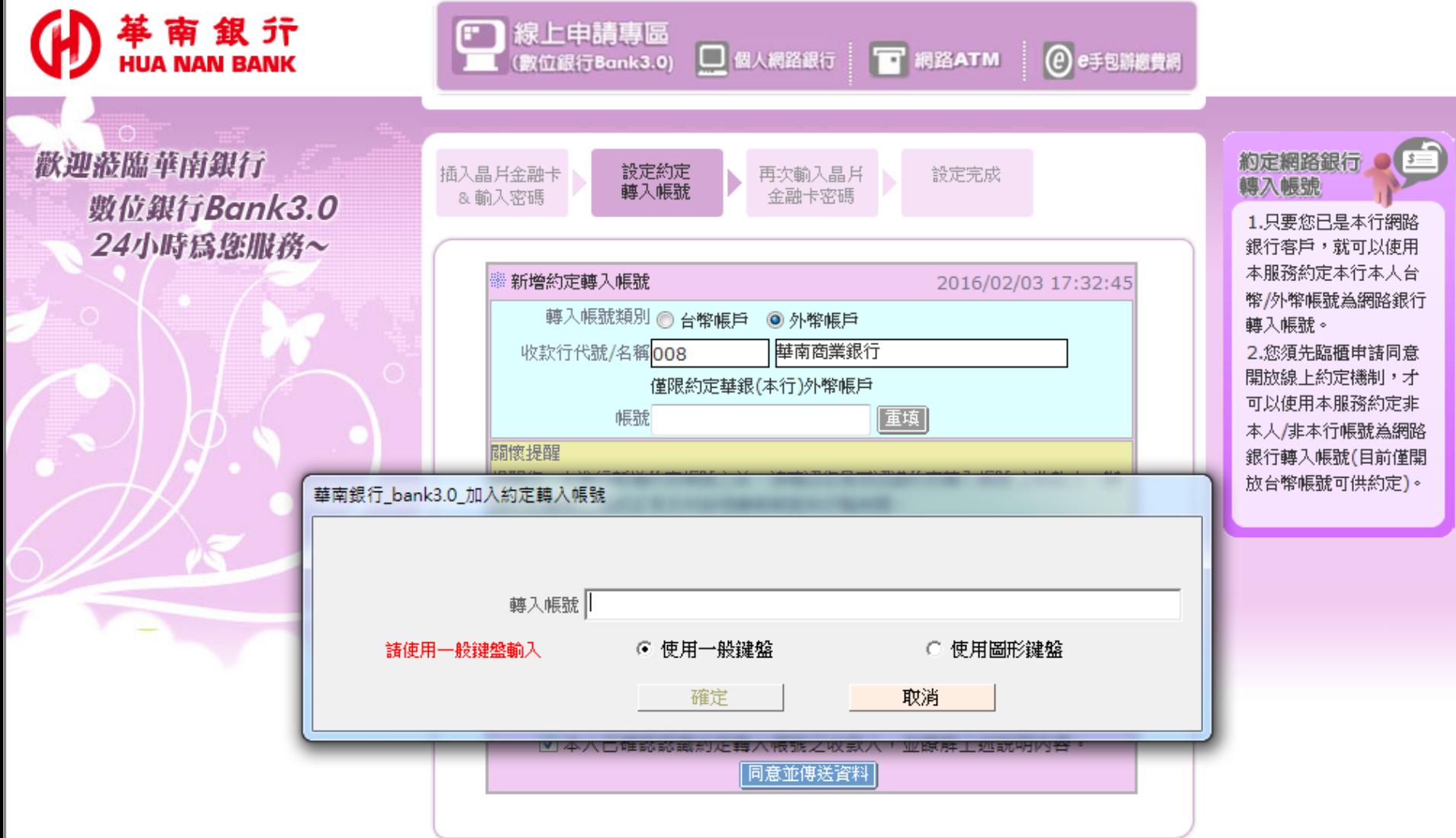

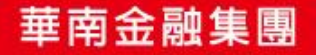

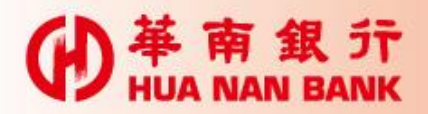

再次輸入晶片金融卡密碼

革 南 銀 亓 **HUA NAN BANK** 歡迎敲臨華南銀行 数位銀行Bank3.0 24小時爲您服務~

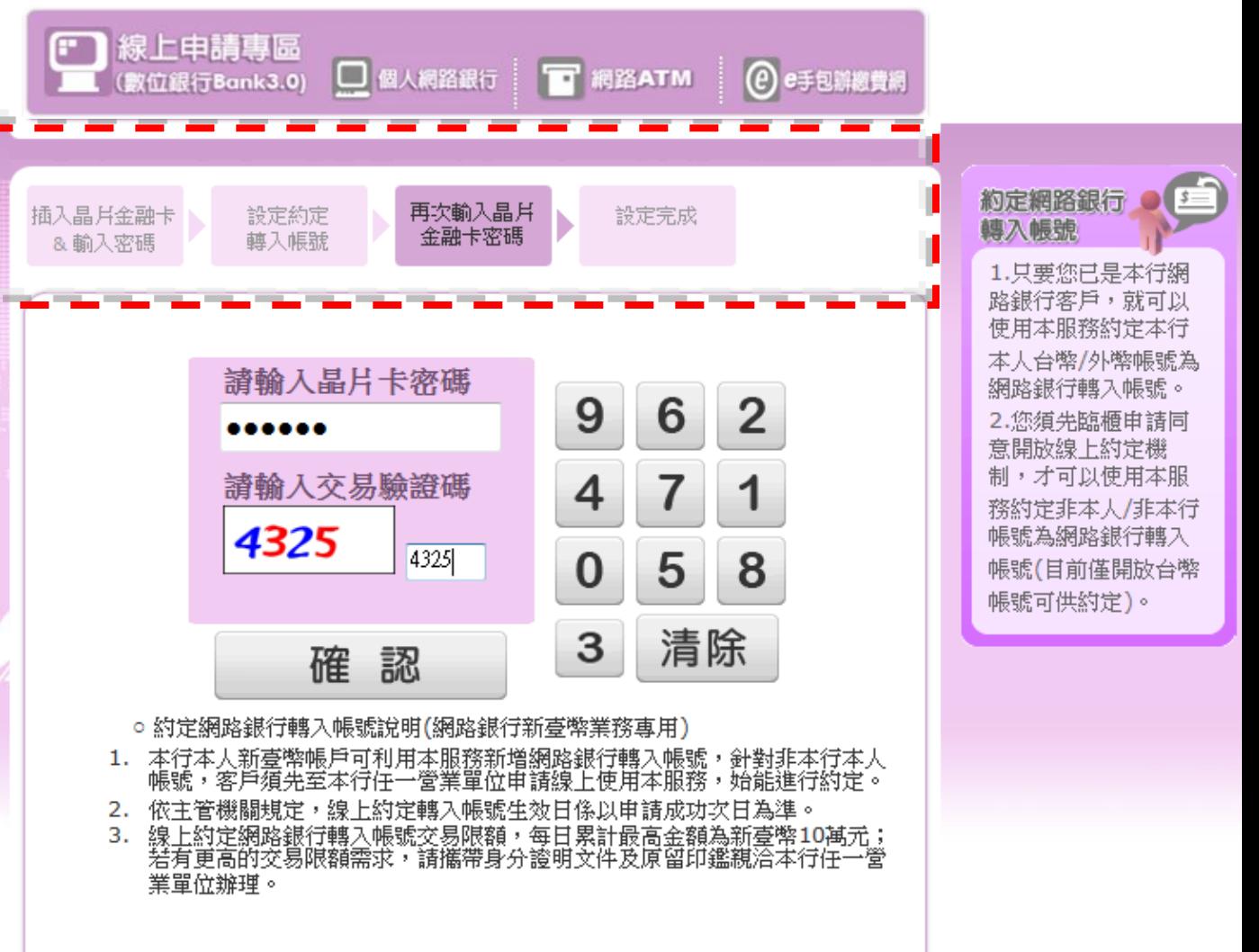

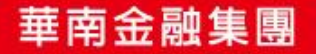

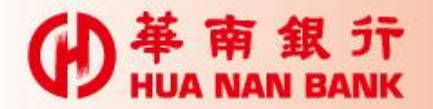

### 將卡片拔出再插入

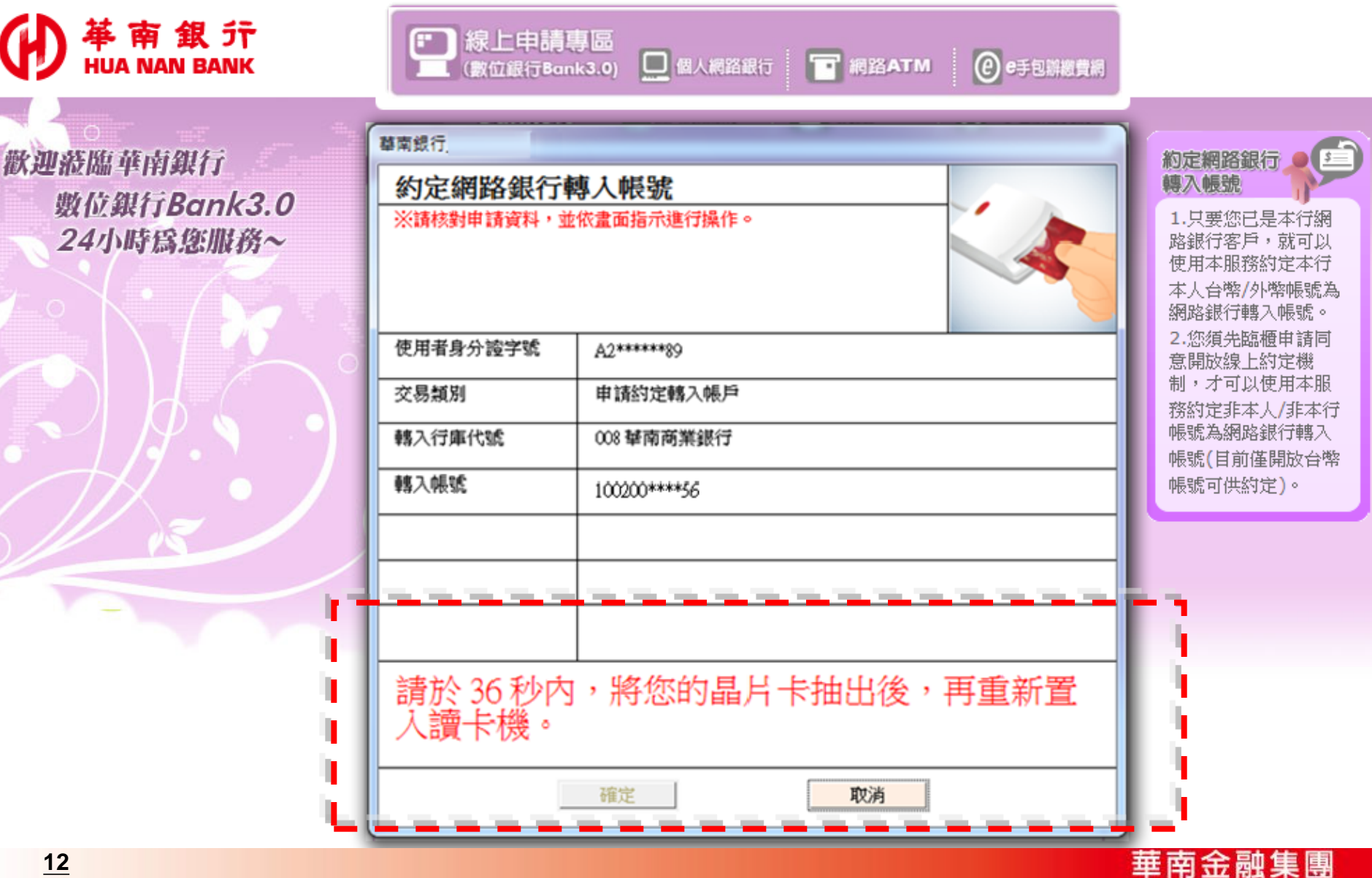

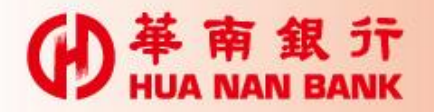

設定完成

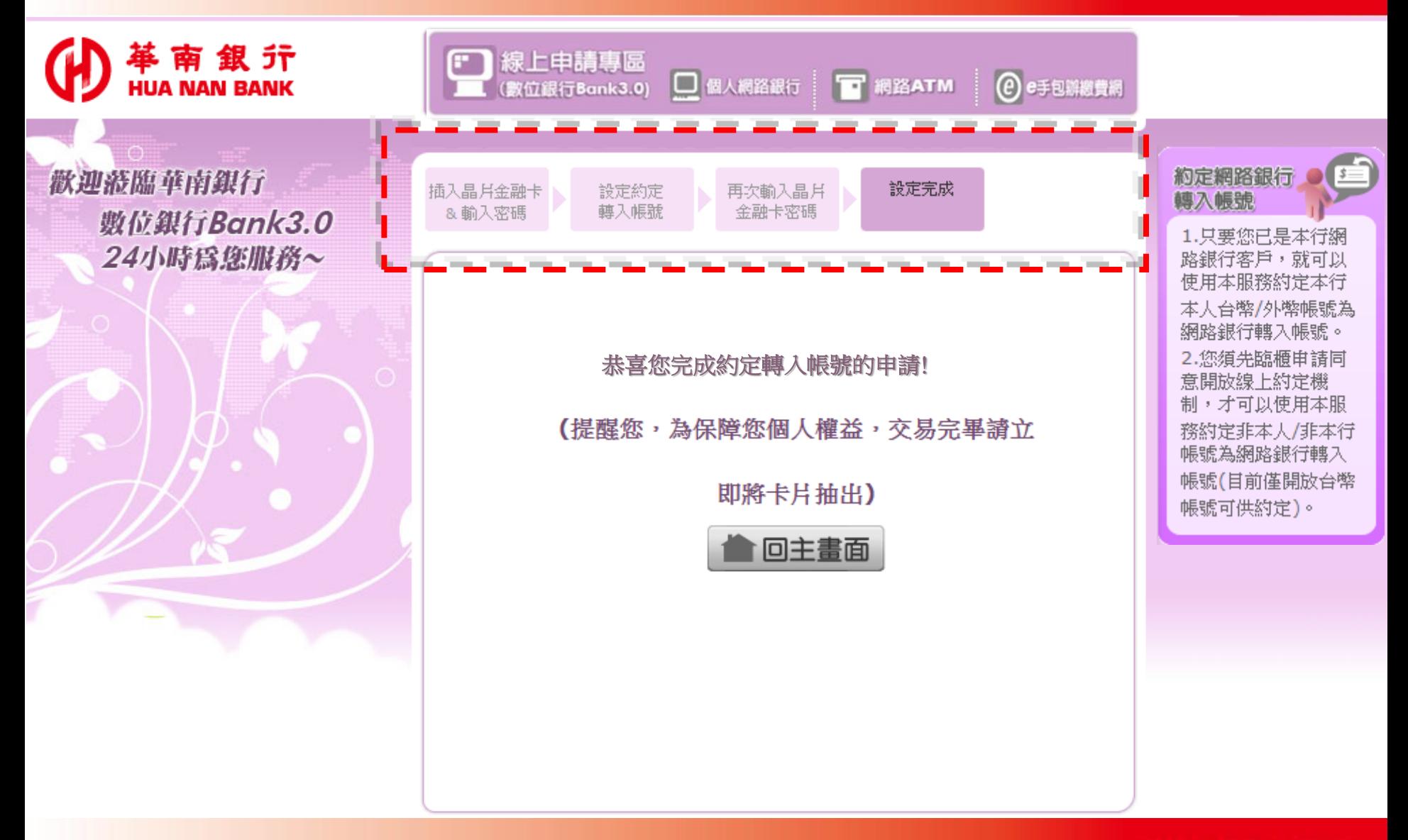

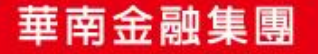